### **CONTACT**

### **Main Library**

129 Main Street Concord, MA

### **Fowler Branch Library**

1322 Main Street Concord, MA

**For more information, contact the Reference Department** 978.318.3347 or **Fowler Branch Library**  978.318.3350

**Website** www.concordlibrary.org

### HOURS : :

**MAIN LIBRARY Monday—Thursday 9am—9pm Friday 9am—6pm Saturday 9am—5pm Sunday September to June 1pm—5pm July and August CLOSED**

### **FOWLER BRANCH LIBRARY**

**Monday 9am—7pm Tuesday—Thursday 9am—6pm Friday 9am—5pm Saturday September to June 9am—5pm July and August CLOSED Sunday CLOSED**

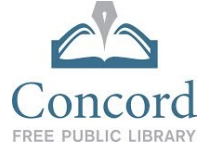

## **Need Further Assistance?**

If you have any questions, you can get in touch directly with the **Technical Services Department** through email, phone, or visiting the Main Library at 129 Main Street Concord, MA.

**Email:** [digitalmedia@concordlibrary.org](mailto:digitalmedia@concordlibrary.org)

**Call:** 978-318-3378

### **Discover Other Digital Media Resources at the CFPL!**

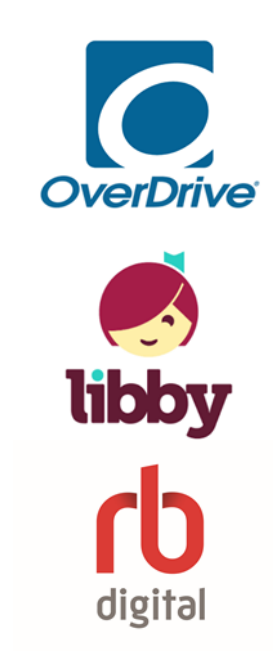

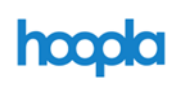

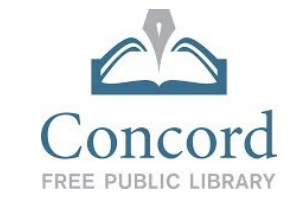

# Using Kanopy

Streaming media anywhere

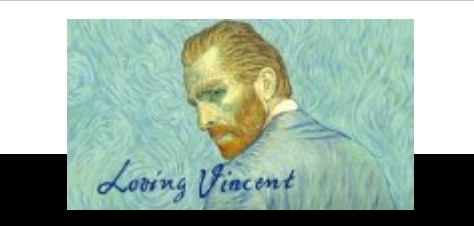

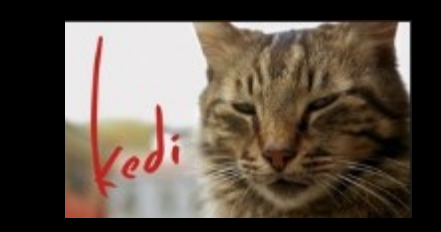

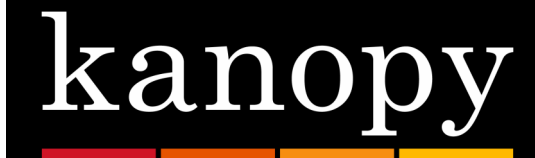

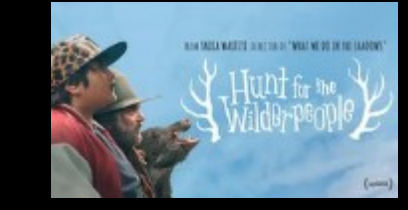

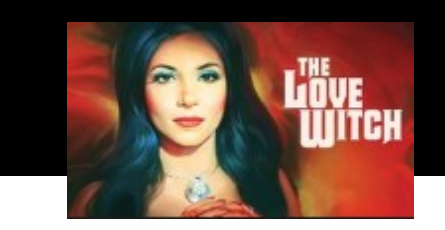

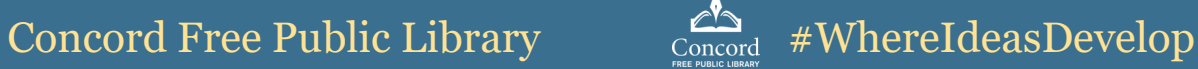

## **What is Kanopy?**

Kanopy is a video streaming service that allows patrons to stream moving images. Browse and watch:

- Award-winning documentaries
- $\bullet$  International films
- Independent and arthouse films
- Children's movies
- ◆ Educational videos from The Teaching Company
- ◆ And more!

## **How does it work?**

- $\triangleleft$  Borrow up to 10 videos per library card per month.
- ◆ Enjoy borrowed videos during the 3 day borrowing period.
- Don't worry about returning the videos—Kanopy automatically returns them at the end of the borrowing period.
- ◆ Kanopy is limited to Concord residents only.

An internet connection is required to watch movies on Kanopy. Movies on Kanopy cannot be downloaded.

### **Setting up Kanopy on your mobile device:**

1. **Connect** to a wireless network.

2. **Search** for Kanopy app from your App Store (Apple devices) or Google Play Store (Android devices).

3. **Install** the app.

4. After installing, **open** the app.

5. Swipe right twice to reach the **Sign Up**  screen. Select "Sign Up."

6. You can sign up with your Facebook or Google account, or by entering your name, email address, and creating a password. This brochure's introductions are based on entering your name, email address, and a password.

7. Kanopy will send you a **verification email** after you enter your information.

8. Open the verification email and select "**Verify My Email**."

9. Back in the Kanopy app, search for **Concord Free Public Library** and select it.

10. Next, you will be prompted to enter your **library card number**.

11. Once your library card is entered, select "**Start Watching**" to browse titles.

### **Borrowing movies and videos:**

1. Click the **Search** button (looks like a magnifying glass) at the top right of the screen (for mobile devices) or the top of the screen (for desktop) to search for a movie or video.

2. If you are not sure what to borrow, you can also **browse** on Kanopy's homepage or by hitting the  $\equiv$  **menu** button at the top left of the screen (for mobile devices - looks like three horizontal lines) or the **browse** button at the top of the screen (for desktop) and then selecting a category to browse.

3. When you find a movie you like, simply hit the **play** button to borrow and begin watching.

4. If you do not have time to watch the whole movie or video, simply **pause** it and return to it later by selecting the **menu** button and then select "Continue Watching" (for mobile devices) or by selecting **your name** at the top right of the screen and then select "Viewing History" (for desktop devices).

# **Kanopy Kids**

Kanopy Kids works similarly to Kanopy. Toggle between the two collections by selecting **"Go To Kanopy Kids**" or "**Exit Kanopy Kids**" at the top of the screen (for desktop) or by selecting the  $\equiv$  **menu** button at the top left of the screen (for mobile devices), and then selecting "**Go To Kanopy Kids**" or "**Exit Kanopy Kids**."

Browse and watch:

- ◆ Animated picture books
- ◆ Children's movies
- Children's television
- Movies, tv, and videos featuring beloved characters
- ◆ And more!

Best of all, there are NO restrictions on the number of videos you can borrow from Kanopy Kids!